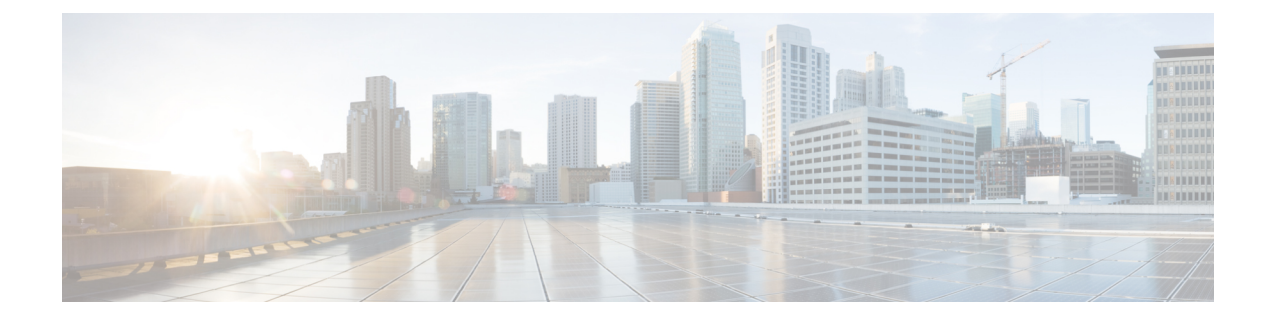

# 명령행 인터페이스**:** 기초

이 장에는 다음 섹션이 포함되어 있습니다.

- CLI(Command Line Interface)에 액세스, on page 1
- 명령줄 인터페이스 규칙, on page 2
- 범용 CLI 명령, on page 5
- 배치 명령, on page 7

## **CLI(Command Line Interface)**에 액세스

명령줄 인터페이스는 IP 인터페이스의 SSH 또는 텔넷을 통해(해당 서비스가 활성화된 경우) 액세스 하거나 시리얼 포트에서 터미널 에뮬레이션 소프트웨어를 통해 액세스할 수 있습니다. 기본적으로 SSH 및 텔넷은 관리 포트에서 구성합니다. interfaceconfig 명령를 사용하여 이러한 서비스를 비활성 화할 수 있습니다.

CLI 액세스는 이메일 게이트웨이 설정 과정에서 선택된 관리 연결 방법에 따라 달라집니다. 공장 기 본 사용자 이름 및 암호가 다음에 나열됩니다. 처음에는 관리자 사용자 계정만 CLI에 액세스할 수 있 습니다. 관리자 계정을 통해 커맨드 라인 인터페이스에 처음 액세스한 후에는 서로 다른 권한 레벨의 사용자를 추가할 수 있습니다. 시스템 설정 마법사에서 관리자 어카운트의 암호를 변경하라는 메시 지를 표시합니다. 관리자 어카운트의 암호는 password 명령을 사용하여 언제든지 직접 재설정할 수 도 있습다.

이더넷을 통해 연결하려면 공장 기본 IP 주소인 192.168.42.42를 사용하여 SSH 또는 텔넷 세션을 시 작합니다. SSH는 포트 22를 사용하도록 구성되었습니다. 텔넷은 포트 23을 사용하도록 구성되었습 니다. 아래의 사용자 이름 및 암호를 입력합니다.

시리얼 연결을 통해 연결: 시리얼 케이블이 연결된 PC의 통신 포트로 터미널 세션을 시작합니다. 자 세한 내용은 "설정 및 설치"장을 참조하십시오. 아래의 사용자 이름 및 암호를 입력합니다.

아래의 사용자 이름 및 암호문구를 입력하여 이메일 게이트웨이에 로그인합니다.

### 공장 기본 사용자 이름 및 암호

- 사용자 이름: **admin**
- 암호: **ironport**

예를 들면 다음과 같습니다.

login: admin

passphrase: ironport

## 명령줄 인터페이스 규칙

이 섹션에서는 AsyncOS CLI 규칙에 대해 설명합니다.

### 명령 프롬프트

최상위 명령 프롬프트는 정규화된 호스트 이름, > 기호, 공백 순으로 구성됩니다. 예를 들면 다음과 같습니다.

mail3.example.com>

이메일 게이트웨이가 중앙 집중식 관리 기능을 사용하여 클러스터의 일부로 구성된 경우, CLI 프롬 프트는 현재 모드를 나타내도록 변경됩니다. 예를 들면 다음과 같습니다.

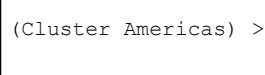

또는

```
(Machine los_angeles.example.com)
>
```
자세한 내용은 사용 설명서에서 "중앙 집중식 관리"를 참조하십시오.

명령을 실행할 때 CLI에서 사용자의 입력이 필요합니다. CLI에서 사용자 입력을 요청할 때 명령 프 롬프트에는 대괄호([])와 > 기호로 구성된 기본 입력이 표시됩니다. 기본 입력이 없을 경우 명령 프롬 프트 괄호는 비어 있습니다.

예를 들면 다음과 같습니다.

```
Please create a fully-qualified hostname for this Gateway
(Ex: "mail3.example.com"):
|] >
mail3.example.com
```
기본 설정이 있으면 그 설정이 명령 프롬프트 괄호 안에 표시됩니다. 예를 들면 다음과 같습니다.

Ethernet interface: 1. Data 1 2. Data 2 3. Management [1]> **1**

기본 설정이 표시된 경우 Return을 입력하는 것은 기본값을 입력하는 것과 동일합니다.

Ethernet interface: 1. Data 1 2. Data 2 3. Management [1]> *(type Return)*

명령 구문

인터랙티브 모드에서 동작하는 경우 CLI 명령 구문은 공백과 인수 또는 매개변수 없이 단일 명령으 로 구성됩니다. 예를 들면 다음과 같습니다.

mail3.example.com> **systemsetup**

선택 목록

입력에 대해 여러 선택 항목이 제공될 경우 숫자가 지정된 목록을 사용하는 명령도 있습니다. 프롬프 트에 선택할 번호를 입력합니다.

예를 들면 다음과 같습니다.

Log level: 1. Error 2. Warning 3. Information 4. Debug 5. Trace [3]> **3**

예**/**아니요 쿼리

Yes 또는 No 옵션이 제공되는 경우 질문과 함께 기본값이 괄호 안에 표시됩니다. **Y**, **N** 또는 **Yes**, **No** 로 답할 수 있습니다. 대소문자는 구분하지 않습니다.

```
예를 들면 다음과 같습니다.
```
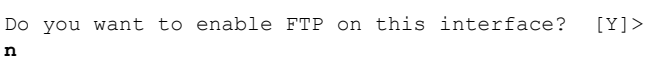

### 하위 명령

일부 명령에는 하위 명령이 있습니다. 하위 명령에는 NEW, EDIT 및 DELETE와 같은 지시문이 포함 됩니다. EDIT 및 DELETE의 경우 이전에 시스템에 구성한 레코드 목록을 제공합니다.

예를 들면 다음과 같습니다.

```
mail3.example.com> interfaceconfig
Currently configured interfaces:
1. Management (192.168.42.42/24: mail3.example.com)
Choose the operation you want to perform:
- NEW - Create a new interface.
- EDIT - Modify an interface.
- GROUPS - Define interface groups.
- DELETE - Remove an interface.
[]>
```
하위 명령에서 빈 프롬프트에 Enter 또는 Return을 입력하면 기본 명령으로 돌아갑니다.

#### **Esc**

하위 명령에서 언제든지 Ctrl-C 키보드 바로 가기를 사용하여 해당 명령을 종료한 후 즉시 CLI의 최상 위 레벨로 돌아갈 수 있습니다.

## 기록

CLI는 세션 중에 입력한 모든 명령의 기록을 보관합니다. 키보드의 위쪽 및 아래쪽 화살표 키를 사용 하거나 Ctrl-P 및 Ctrl-N 키 조합을 사용하여 실행되고 있는 최근에 사용한 명령의 목록을 스크롤할 수 있습니다.

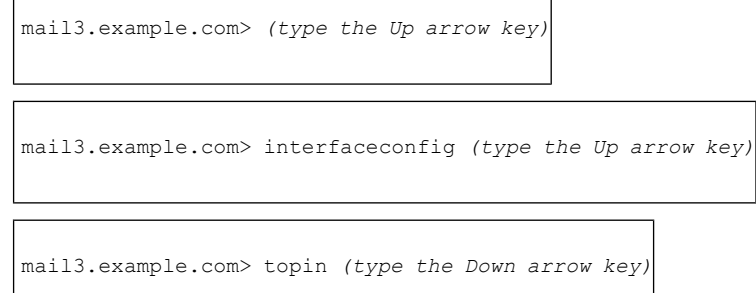

## 명령 완성

명령줄 인터페이스에서는 명령 완성을 지원합니다. 일부 명령의 처음 몇 글자를 입력하고 Tab 키를 누르면 CLI가 고유 명령에 해당하는 문자열을 완성합니다. 입력하는 글자가 명령과 일치하지 않는 경우, CLI는 범위를 "줄입니다". 예를 들면 다음과 같습니다.

```
mail3.example.com> set (type the Tab key)
setgateway, sethostname, settime, settz
mail3.example.com> seth
(typing the Tab again completes the entry with sethostname)
```
CLI의 기록 및 파일 완성 기능을 확인하려면 Enter 또는 Return을 입력하여 해당 명령을 호출해야 합 니다.

### 구성 변경

이메일 운영이 정상적으로 진행되는 동안에는 구성을 변경할 수 있습니다. 컨피그레이션 변경은 다음 단계를 완료해야 적용됩니다.

#### **Procedure**

단계 **1** 명령 프롬프트에서 commit 명령을 실행합니다.

단계 **2** commit 명령에 필요한 명령을 입력합니다.

단계 **3** CLI에서 commit 절차에 대한 확인을 수신합니다.

#### **What to do next**

커밋되지 않은 구성 변경사항은 기록되지만, commit 명령을 실행할 때까지 적용되지 않습니다.

 $\label{eq:1}$ 

어떤 명령에서는 commit 명령의 실행이 필요하지 않습니다. 커밋이 실행되어야 변경이 적용되 는 명령에 대한 요약은 CLI 빠른 참조 [설명서](b_CLI_Reference_Guide_14_2_1_chapter1.pdf#nameddest=unique_6)를 참조하십시오. **Note**

CLI 세션을 종료하거나 시스템을 종료하거나 재부팅하거나 오류가 발생하거나 clear 명령을 실행하 면 아직 커밋되지 않은 변경이 사라집니다.

## 범용 **CLI** 명령

이 섹션에서는 변경사항 커밋 및 지우기, 도움말 찾기, 명령줄 인터페이스 종료에 사용하는 명령에 대해 설명합니다.

## 컨피그레이션 변경 커밋

커밋 명령은 이메일 게이트웨이의 구성 변경사항을 저장하는 필수 명령입니다. 구성 변경사항의 대 부분이 commit 명령을 입력할 때까지 적용되지 않습니다. (일부 명령의 경우 변경사항을 적용하기 위 해 commit 명령을 사용하지 않아도 됩니다.) commit 명령은 마지막 commit 명령 또는 마지막 clear 명 령이 실행된 이후의 컨피그레이션 변경 사항에 적용됩니다. 최대 255자의 주석을 포함할 수 있습니 다. 타임스탬프로 확인을 받을 때까지 변경사항은 커밋되지 않습니다.

commit 명령 다음에 주석을 입력하는 것은 선택 사항입니다.

```
mail3.example.com> commit
Please enter some comments describing your changes:
[]> Changed "psinet" IP Interface to a different IP address
Do you want to save the current configuration for rollback? [Y]>
n
Changes committed: Fri May 23 11:42:12 2014 GMT
```

```
Note
```
변경사항을 성공적으로 커밋하려면 최상위 명령 프롬프트에서 수행해야 합니다. 빈 프롬프트 에 Return을 입력하면 명령줄 계층에서 한 수준 위로 이동합니다 .

## 컨피그레이션 변경 지우기

clear 명령은 마지막 commit 또는 clear 명령이 실행된 이후의 모든 컨피그레이션 변경 사항을 지웁니 다.

```
mail3.example.com> clear
Are you sure you want to clear all changes since the last commit? [Y]>
y
Changes cleared: Mon Jan 01 12:00:01 2003
mail3.example.com>
```
## 명령줄 인터페이스 세션 종료

quit 명령을 사용하면 CLI 애플리케이션에서 로그아웃됩니다. 커밋되지 않은 구성 변경사항은 지워 집니다. 이메일 작업에는 quit 명령이 적용되지 않습니다. 로그아웃 정보는 로그 파일에 기록됩니다. (exit 명령은 quit 명령과 동일합니다.)

```
mail3.example.com> quit
Configuration changes entered but not committed. Exiting will lose changes.
Type 'commit' at the command prompt to commit changes.
Are you sure you wish to exit? [N]> Y
```
## 명령줄 인터페이스에서 도움말 찾기

help 명령은 사용 가능한 모든 CLI 명령을 나열하고 각 명령에 대한 간략한 설명을 제공합니다. help 명령은 명령 프롬프트에 help 또는 단일 물음표(?)를 입력하여 호출할 수 있습니다.

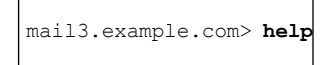

## 배치 명령

AsyncOS에서는 특정 CLI 명령을 새로운 단일행 CLI 형식으로 실행할 수 있도록 배치 명령 형식도 지 원합니다. 이 형식을 사용하면 작업을 완수하는 데 필요한 입력의 수가 줄어들고 공통적인 컨피그레 이션 작업을 손쉽게 자동화하는 메커니즘이 제공됩니다. 또한 배치 명령을 사용하면 원격에서 SSH 클라이언트를 사용하여 명령을 실행할 수 있습니다. 그러면 손쉽게 CLI 명령을 스크립팅하고 여러 이메일 게이트웨이에서 한꺼번에 실행할 수 있습니다.

모든 명령에 배치 버전이 있는 것은 아니지만, 모든 배치 명령은 비 배치 명령으로 실행 가능합니다. 배치 명령 구문은 사용 중인 명령에 따라 달라집니다. 명령별 구문에 대한 자세한 내용은 [명령](b_CLI_Reference_Guide_14_2_1_chapter3.pdf#nameddest=unique_227): 참조 [예제](b_CLI_Reference_Guide_14_2_1_chapter3.pdf#nameddest=unique_227)의 CLI 예를 참조하십시오.

### 배치 명령의 예

다음 예에서는 발신자 그룹 REDLIST가 생성됩니다. 그런 다음 정책 THROTTLED와 연결되고 발신 자 'possible\_spammer.com'이 발신자 그룹에 추가됩니다.

```
CLI에서 이 작업을 실행하려면
example.com> listenerconfig
Currently configured listeners:
1. IncomingMail (on Management, 192.168.42.42/24) SMTP TCP Port 25 Public
2. OutgoingMail (on Data 2, 192.168.40.42/24) SMTP TCP Port 25 Private
Choose the operation you want to perform:
- NEW - Create a new listener.
- EDIT - Modify a listener.
- DELETE - Remove a listener.
- SETUP - Change global settings.
[]> edit
Enter the name or number of the listener you wish to edit.
[]> IncomingMail
Choose the operation you want to perform:
- NAME - Change the name of the listener.
- INTERFACE - Change the interface.
- LIMITS - Change the injection limits.
- SETUP - Configure general options.
- HOSTACCESS - Modify the Host Access Table.
- RCPTACCESS - Modify the Recipient Access Table.
- BOUNCECONFIG - Choose the bounce profile to use for messages injected on this listener.
- MASQUERADE - Configure the Domain Masquerading Table.
- DOMAINMAP - Configure domain mappings.
[]> HOSTACCESS
There are currently 4 policies defined.
There are currently 5 sender groups.
Choose the operation you want to perform:
```
- NEW - Create a new entry. - EDIT - Modify an entry. - DELETE - Remove an entry. - MOVE - Move an entry. - DEFAULT - Set the defaults. - PRINT - Display the table. - IMPORT - Import a table from a file. - EXPORT - Export the table to a file. - CLEAR - Remove all entries.  $[$ ] > NEW 1. New Sender Group 2. New Policy [1]> 1 Enter a name for this sender group. (optional) []> REDLIST Enter the hosts to add. CIDR addresses such as 10.1.1.0/24 are allowed. IP address ranges such as 10.1.1.10-20 are allowed. IP subnets such as 10.2.3. are allowed. Hostnames such as crm.example.com are allowed. Partial hostnames such as .example.com are allowed. Ranges of SenderBase Reputation scores such as SBRS[7.5:10.0] are allowed. SenderBase Network Owner IDs such as SBO:12345 are allowed. Remote blocked list queries such as dnslist[query.blocked list.example] are allowed. Separate multiple hosts with commas []> possible\_spammer.com Select a behavior for this entry. 1. Accept 2. Relay 3. Reject 4. TCP Refuse 5. Continue 6. Policy: ACCEPTED 7. Policy: BLOCKED 8. Policy: THROTTLED 9. Policy: TRUSTED [1]> 8 Enter a comment for this sender group. []> There are currently 4 policies defined. There are currently 6 sender groups. CLI 배치 명령을 사용하여 동일한 작업을 수행하려면:

I

example.com> **listenerconfig edit IncomingMail hostaccess new sendergroup REDLIST possible\_spammer.com Policy:** "**THROTTLED**"

I

 $\overline{\phantom{a}}$ 

ı

번역에 관하여

Cisco는 일부 지역에서 본 콘텐츠의 현지 언어 번역을 제공할 수 있습니다. 이러한 번역은 정보 제 공의 목적으로만 제공되며, 불일치가 있는 경우 본 콘텐츠의 영어 버전이 우선합니다.